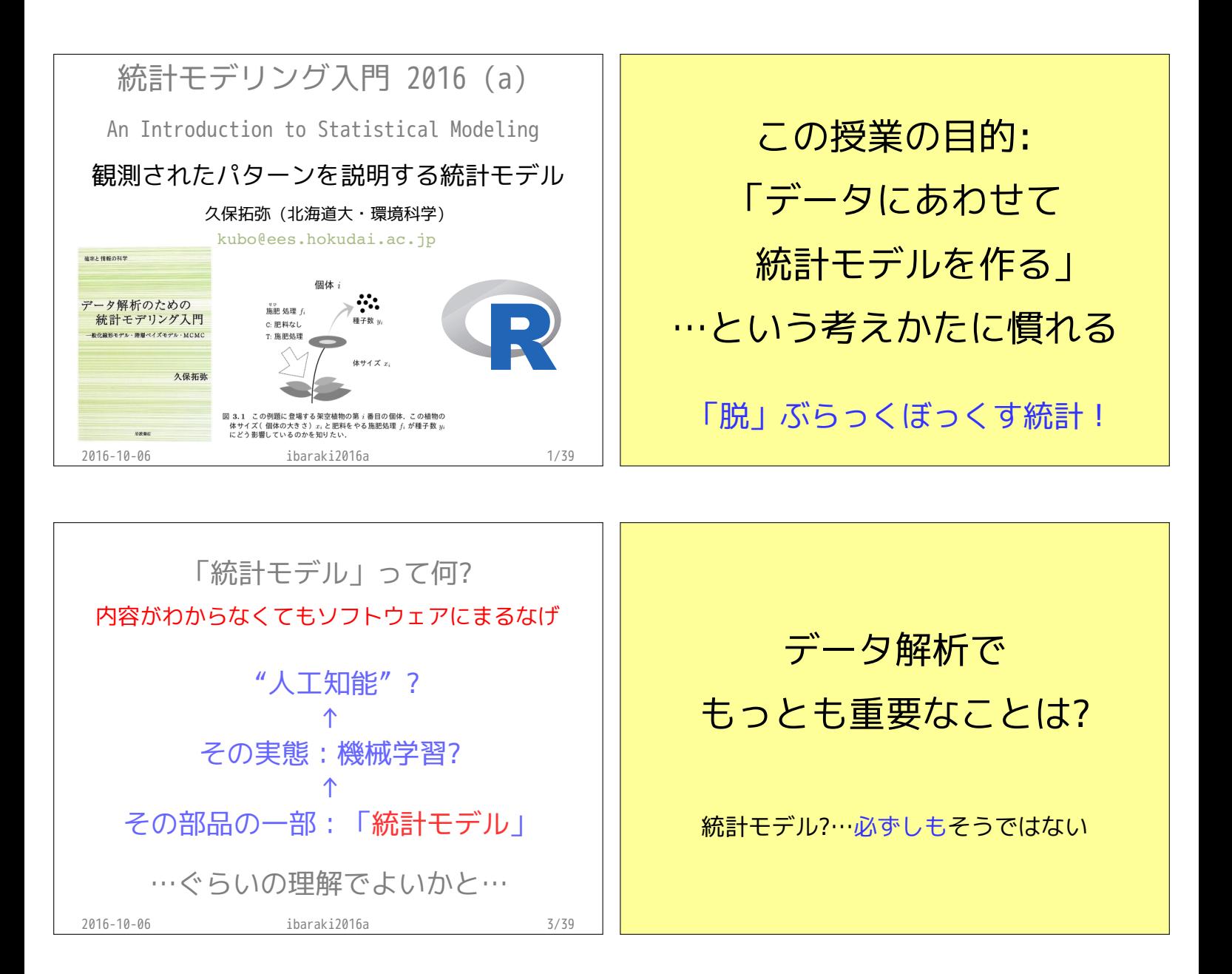

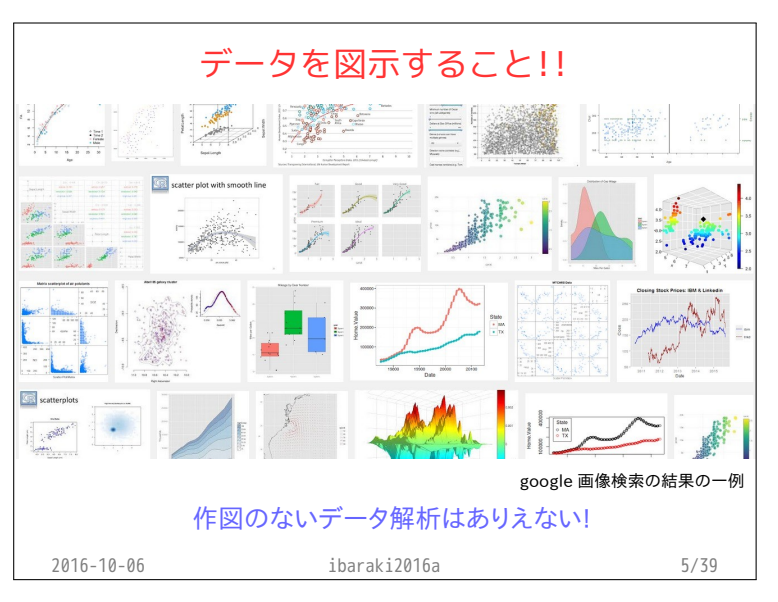

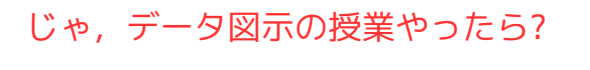

・うーむ…作図は art? 自分の中では体系化されていない ダメな作図は指摘できる よい作図の方針はよくわからない

・統計モデリングは science 簡単なものから高度なものへステップアップ 何がダメか,比較的明瞭

2016-10-06 ibaraki2016a 6/39 ただし,明日は作図の練習ですよ!

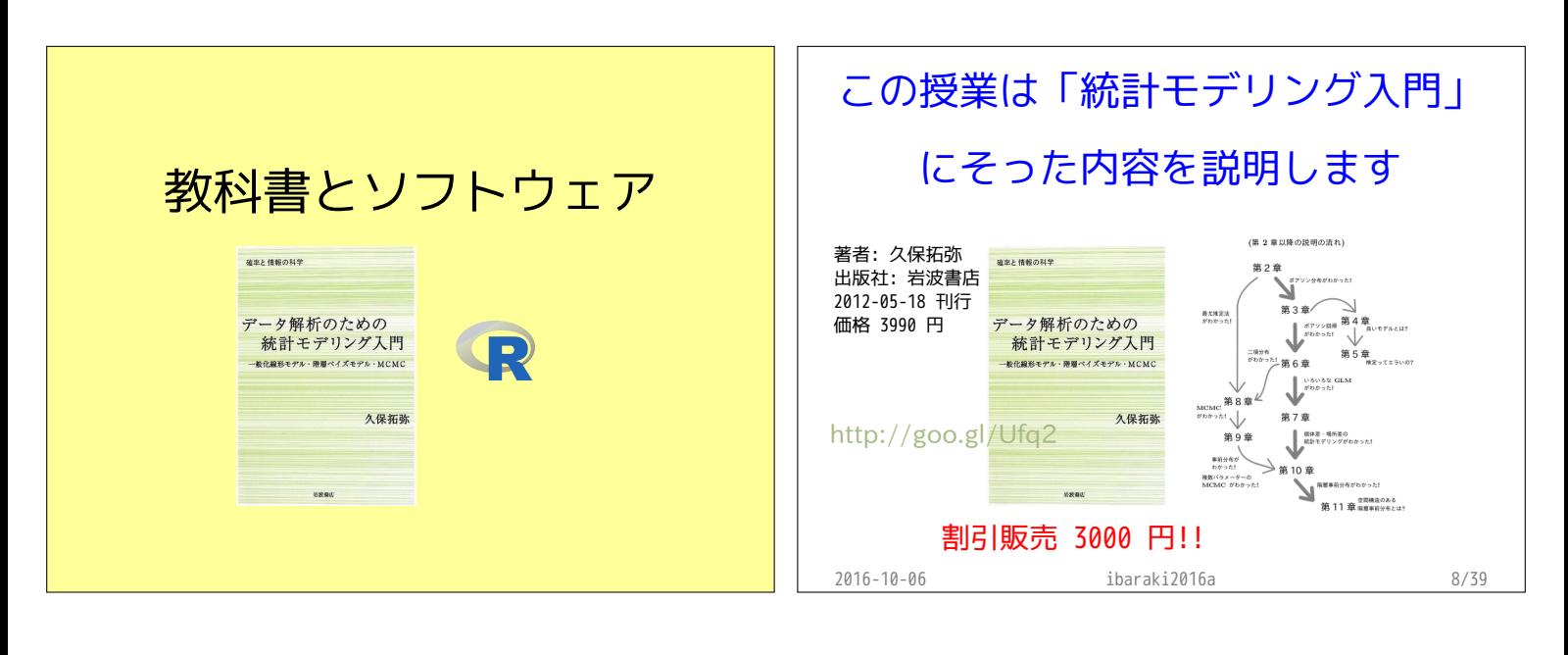

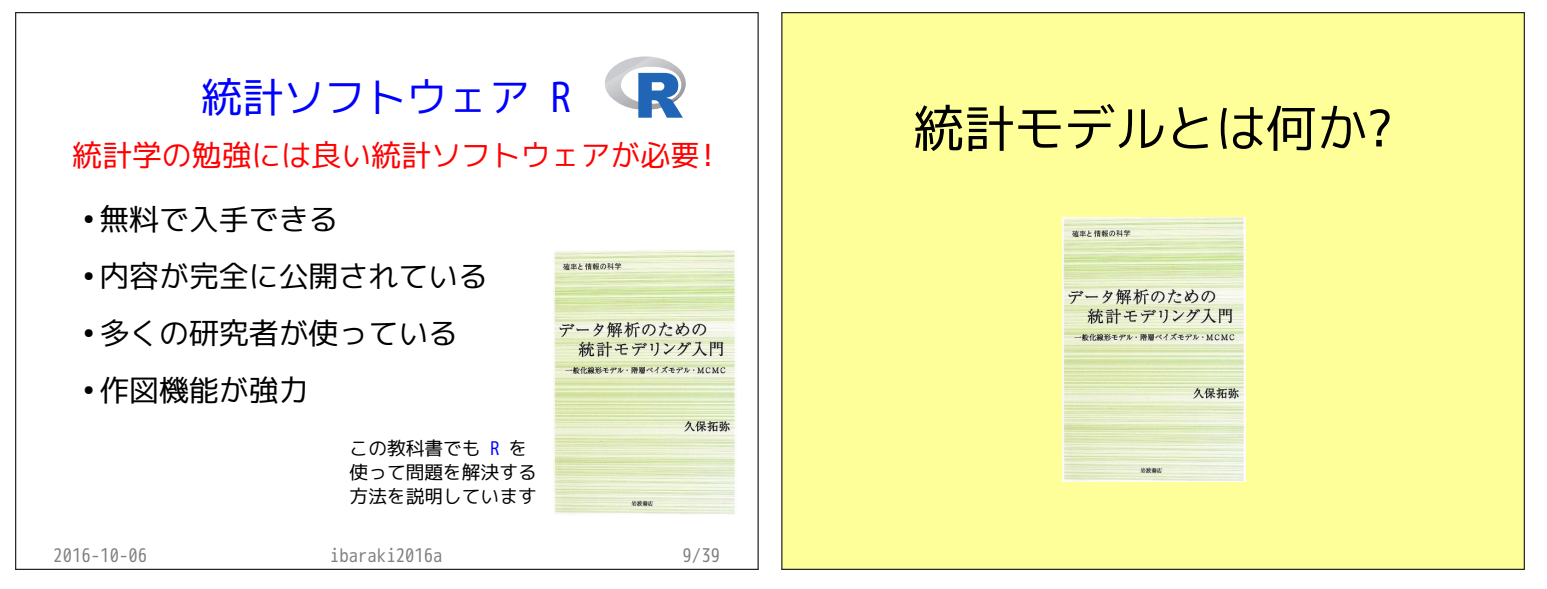

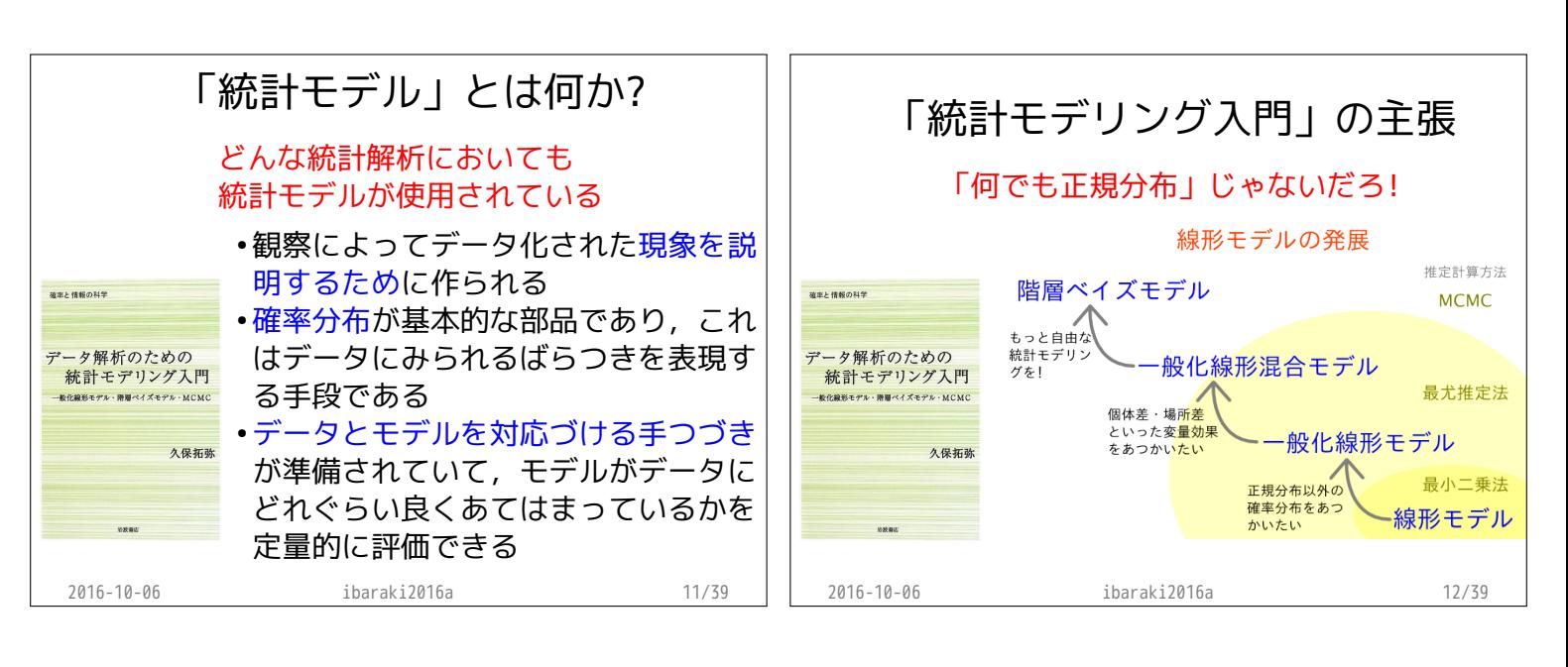

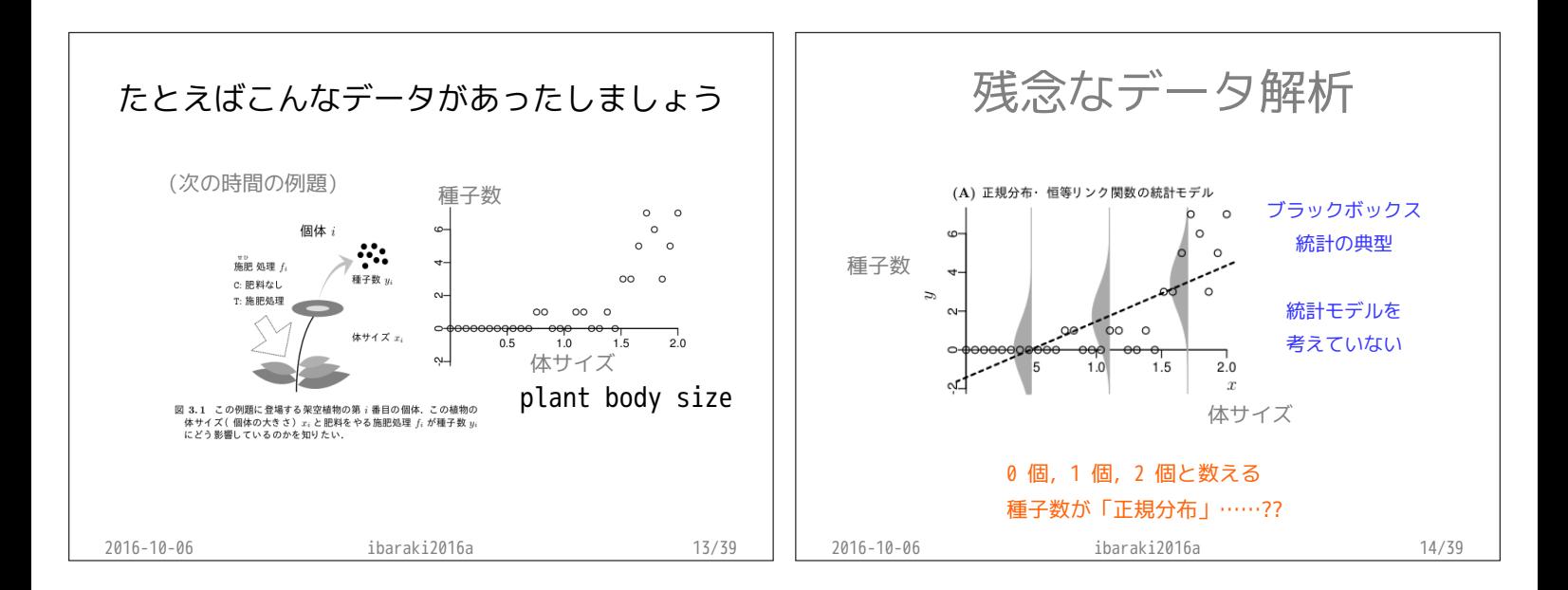

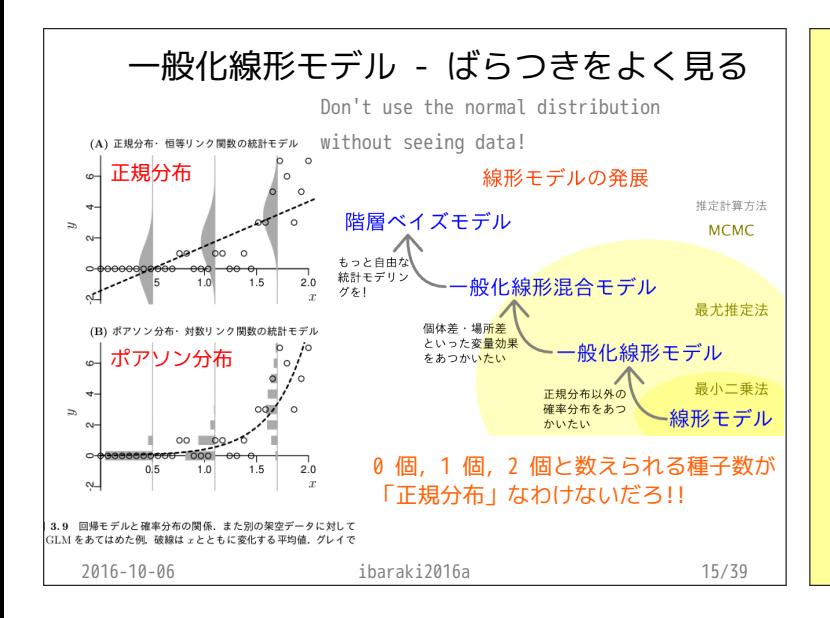

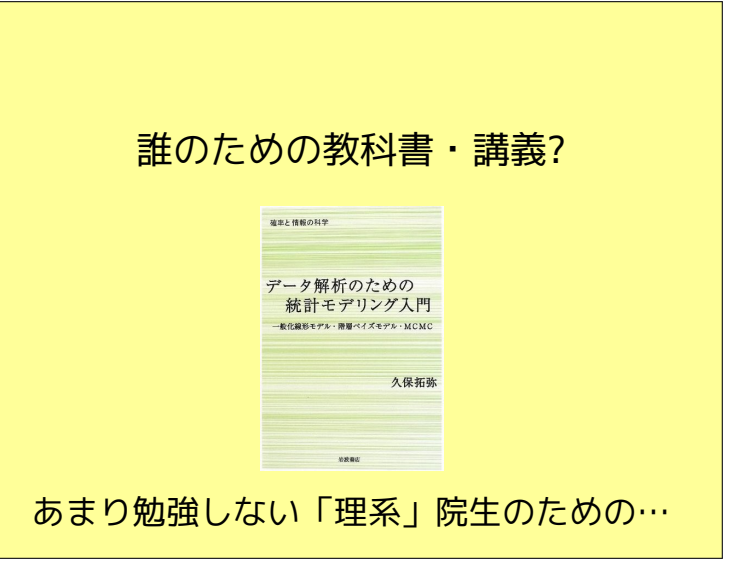

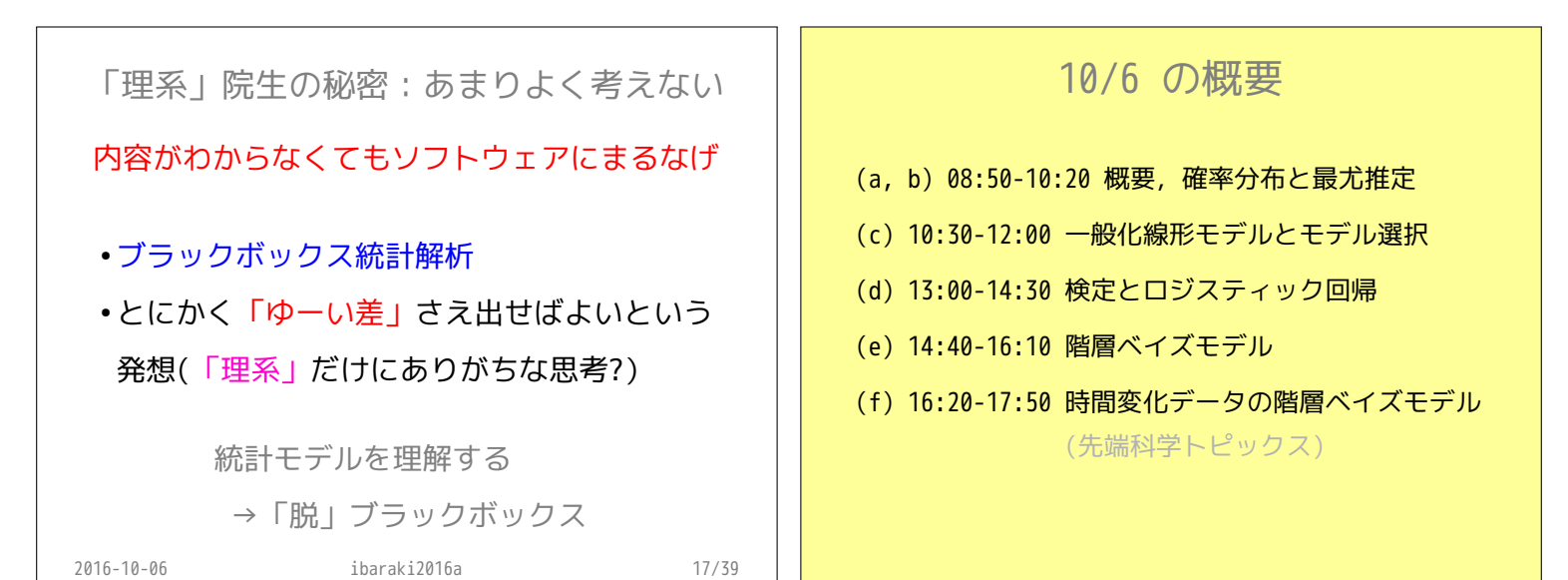

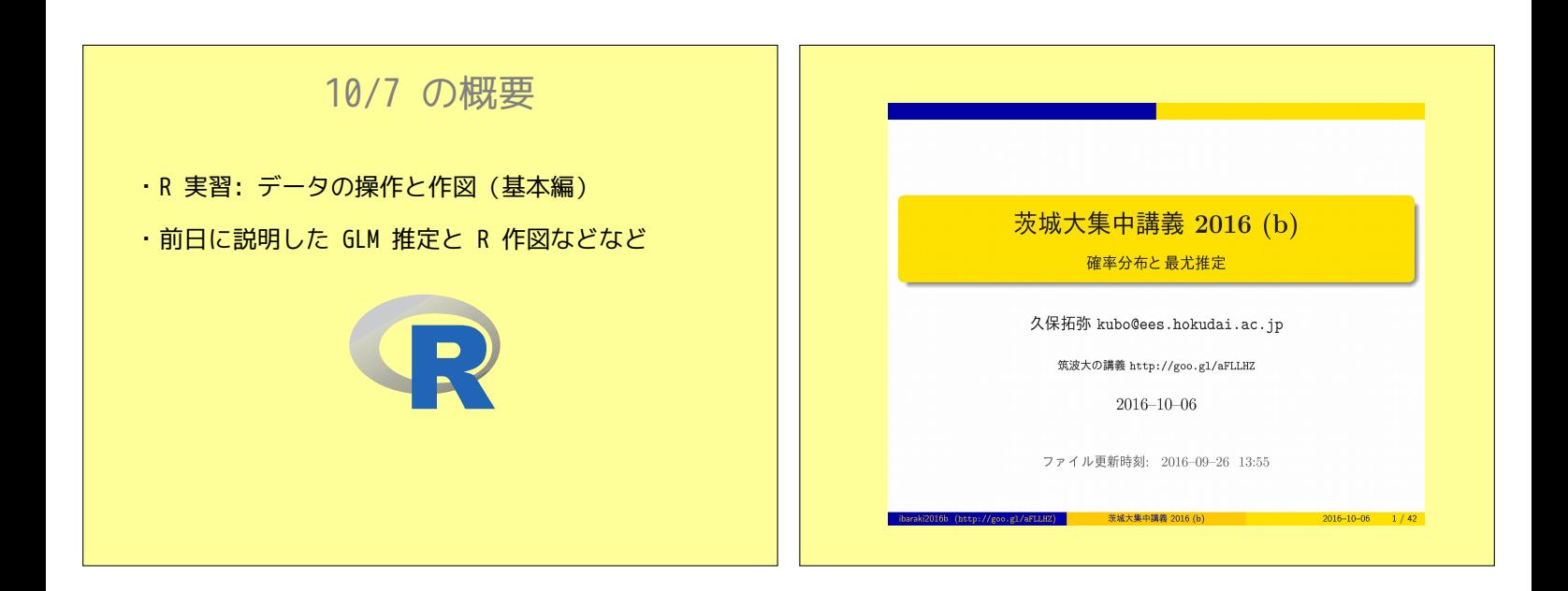

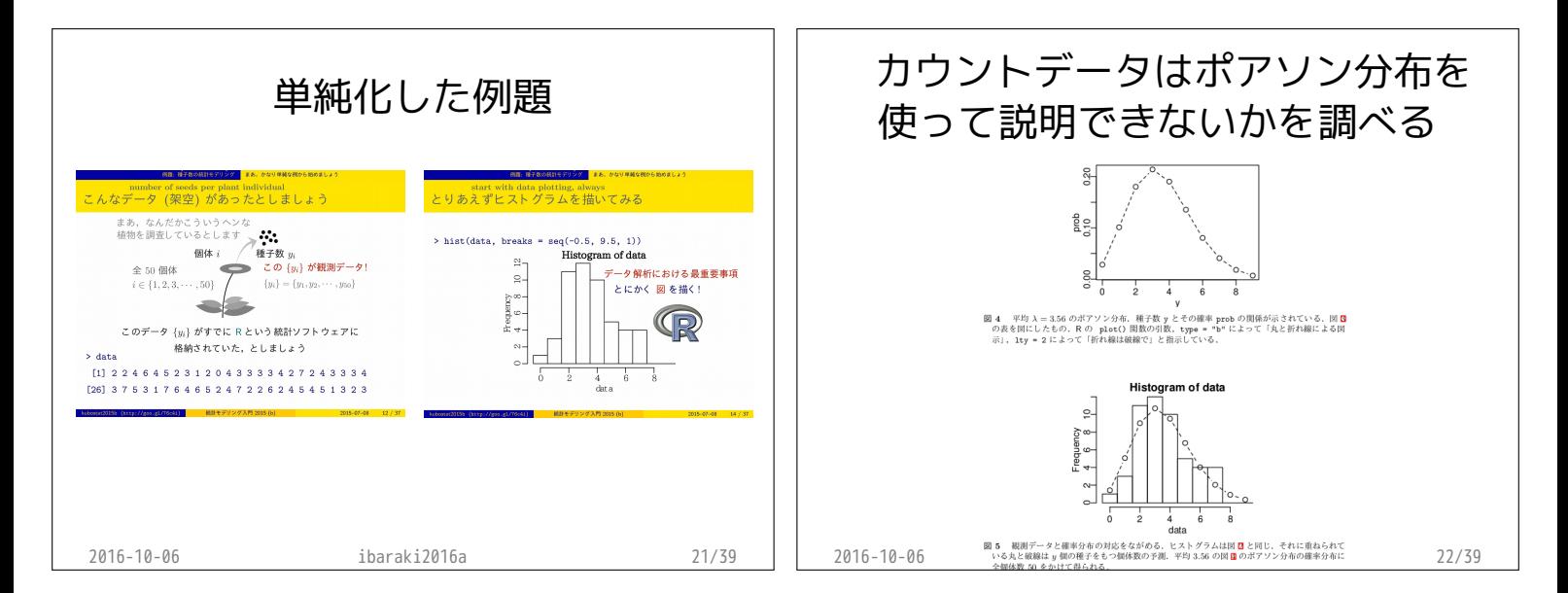

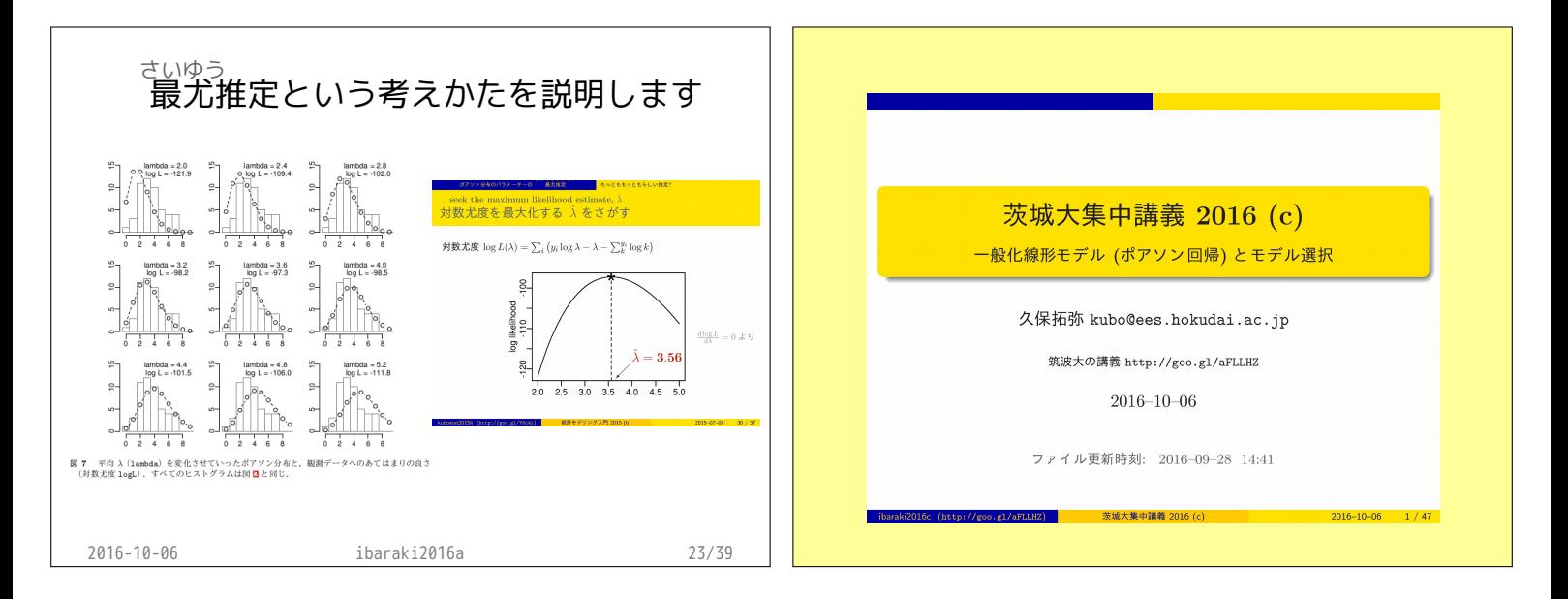

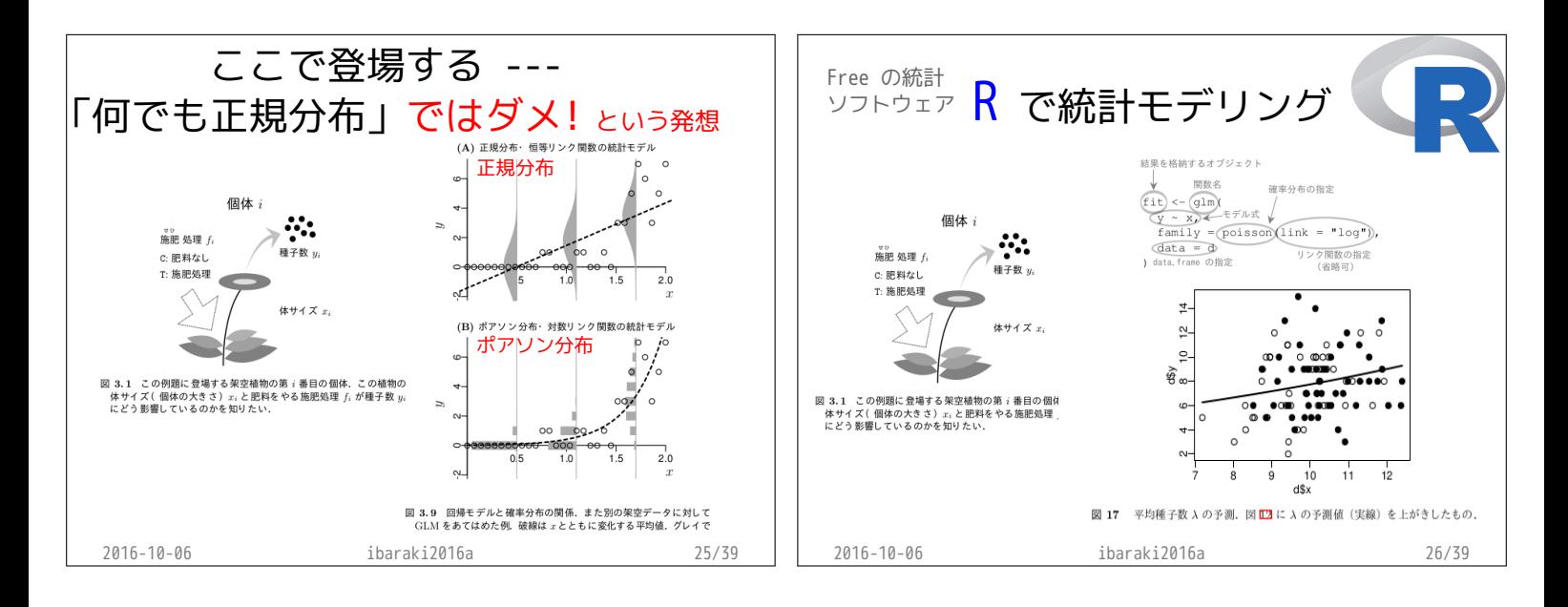

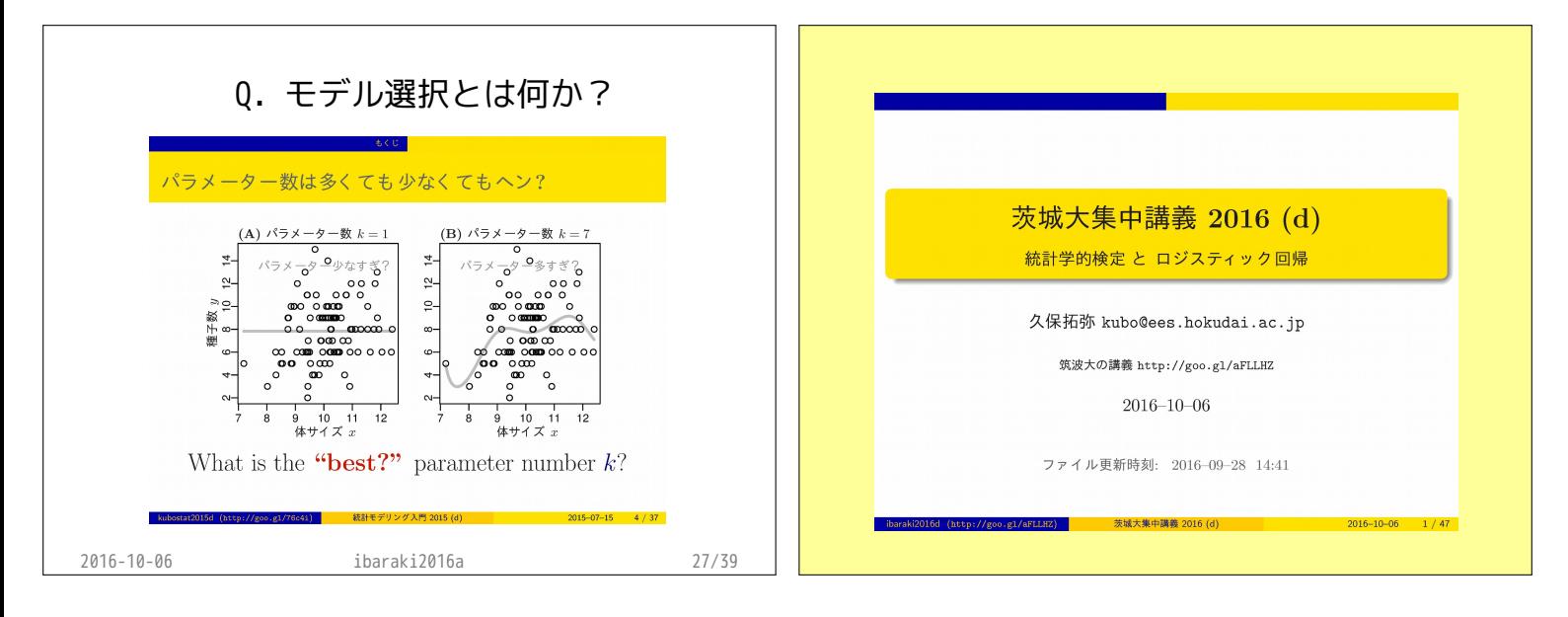

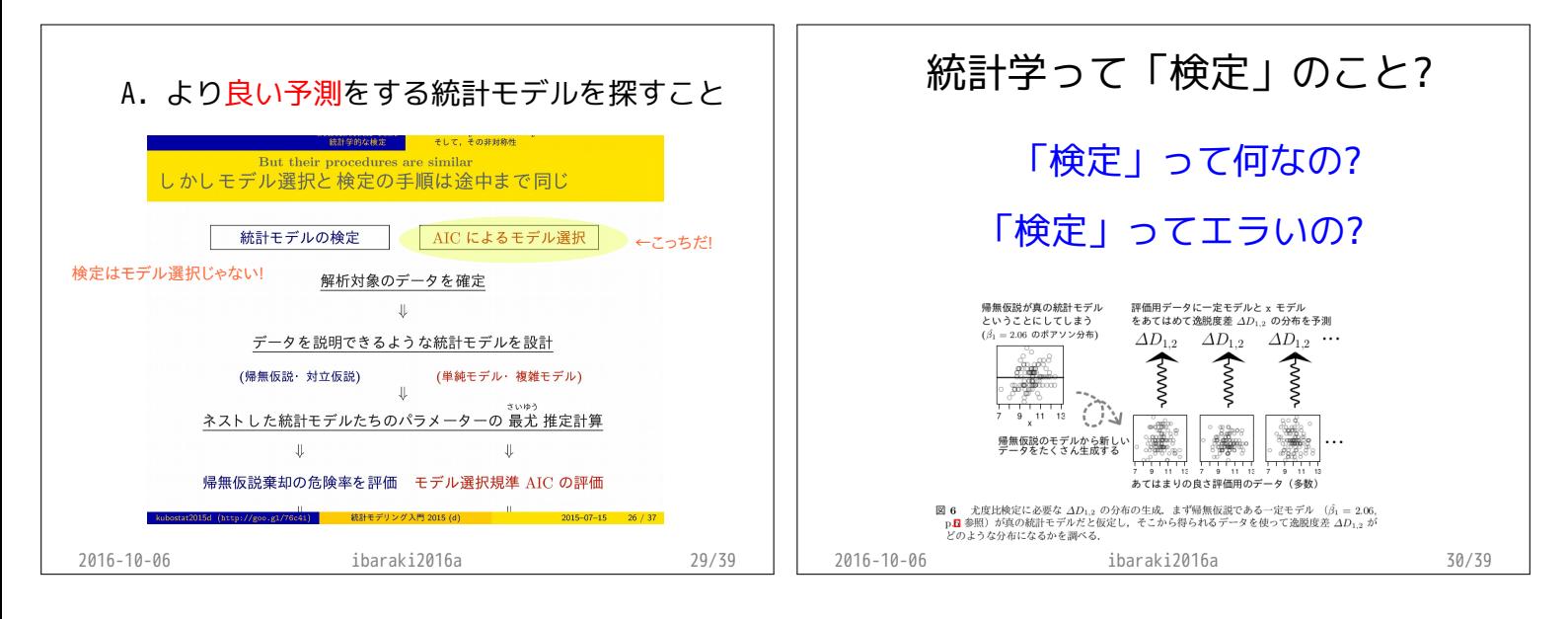

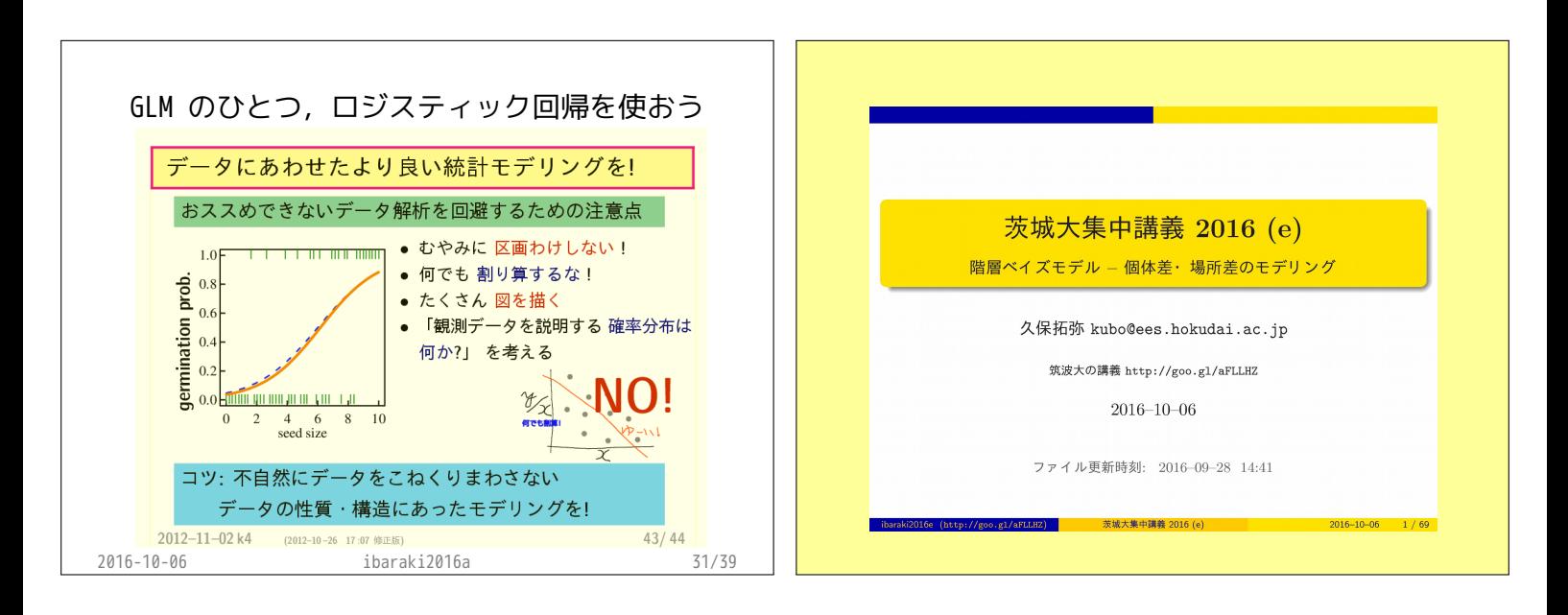

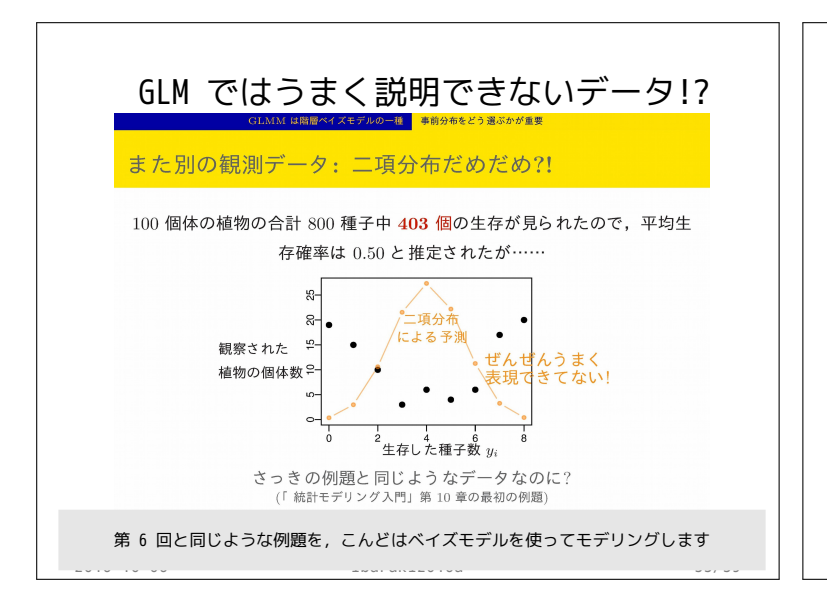

![](_page_5_Figure_3.jpeg)

![](_page_5_Figure_4.jpeg)

![](_page_5_Figure_5.jpeg)

![](_page_6_Figure_1.jpeg)

![](_page_6_Figure_2.jpeg)

![](_page_6_Figure_3.jpeg)

![](_page_7_Picture_336.jpeg)

![](_page_7_Figure_2.jpeg)

![](_page_7_Figure_3.jpeg)

![](_page_8_Figure_1.jpeg)

![](_page_8_Figure_2.jpeg)

![](_page_8_Picture_3.jpeg)

![](_page_9_Figure_1.jpeg)

![](_page_9_Figure_2.jpeg)

![](_page_9_Figure_3.jpeg)

![](_page_10_Figure_1.jpeg)

![](_page_10_Figure_2.jpeg)

![](_page_10_Figure_3.jpeg)

![](_page_10_Figure_4.jpeg)

![](_page_11_Figure_1.jpeg)

![](_page_11_Figure_2.jpeg)

![](_page_11_Figure_3.jpeg)

![](_page_11_Figure_4.jpeg)

![](_page_11_Figure_5.jpeg)

![](_page_12_Figure_1.jpeg)

![](_page_12_Figure_2.jpeg)

![](_page_12_Figure_3.jpeg)

![](_page_13_Figure_1.jpeg)

![](_page_13_Figure_2.jpeg)

![](_page_13_Figure_3.jpeg)

![](_page_14_Picture_1.jpeg)

![](_page_14_Figure_2.jpeg)

![](_page_14_Figure_3.jpeg)

![](_page_15_Figure_1.jpeg)

![](_page_15_Figure_2.jpeg)

![](_page_15_Figure_3.jpeg)

![](_page_15_Figure_4.jpeg)

 $\frac{1}{2016}$  (http://goo.gl/aFLLHZ)  $\frac{1}{2016}$  (c)  $\frac{2016}{10}$   $\frac{2016-10-06}{12/66}$ 

![](_page_15_Figure_5.jpeg)

ibaraki2016c (http://goo.gl/aFLLHZ) 茨城大集中講義 2016 (c) 2016–10–06 11 / 66

:  ${y_i}$ 

 $\{x_i\}$  ${f_i}$ 

 $\ddot{\phantom{a}}$ 

ポアソン回帰の例題: 架空植物の種子数データ 植物個体の属性,あるいは実験処理が種子数に影響?

個体 i

 $y_i$ 

 $\hat{x}$ 

 $f_i$ C: We will be a set of  $\mathbb{C}$ :  $T:$ 

- $\,$  d  $\,$  data  $\,$
- frame (  $\hskip 1.5 cm$  )

![](_page_15_Picture_577.jpeg)

![](_page_16_Picture_653.jpeg)

![](_page_16_Picture_654.jpeg)

![](_page_16_Figure_3.jpeg)

![](_page_17_Picture_1.jpeg)

![](_page_17_Figure_2.jpeg)

ibaraki2016c (http://goo.gl/aFLLHZ) 茨城大集中講義 2016 (c) 2016–10–06 21 / 66

![](_page_17_Figure_3.jpeg)

![](_page_17_Figure_4.jpeg)

![](_page_18_Picture_749.jpeg)

![](_page_18_Figure_2.jpeg)

![](_page_18_Figure_3.jpeg)

![](_page_19_Picture_436.jpeg)

![](_page_19_Figure_2.jpeg)

![](_page_19_Figure_3.jpeg)

![](_page_19_Figure_4.jpeg)

![](_page_20_Figure_1.jpeg)

![](_page_20_Figure_2.jpeg)

![](_page_20_Figure_3.jpeg)

![](_page_21_Figure_1.jpeg)

![](_page_21_Figure_2.jpeg)

![](_page_21_Figure_3.jpeg)

![](_page_21_Figure_4.jpeg)

![](_page_21_Figure_5.jpeg)

![](_page_22_Figure_1.jpeg)

![](_page_22_Figure_2.jpeg)

![](_page_22_Figure_3.jpeg)

![](_page_23_Figure_1.jpeg)

#### deviance  $D = -2 \times \log L^*$

- Maximum log likelihood  $\log L^*$ : goodness of fit
- Deviance  $D = -2 \log L^*$ : badness of fit

![](_page_23_Picture_529.jpeg)

AIC extensive product that the contract of the contract of the contract of the contract of the contract of the

## Null deviance, Residual deviance, ...

![](_page_23_Figure_7.jpeg)

AIC extensive product that the contract of the contract of the contract of the contract of the contract of the

![](_page_23_Figure_8.jpeg)

ibaraki2016c (http://goo.gl/aFLLHZ) 茨城大集中講義 2016 (c) 2016–10–06 59 / 66

ibaraki2016c (http://goo.gl/aFLLHZ) 茨城大集中講義 2016 (c) 2016–10–06 57 / 66

![](_page_23_Figure_9.jpeg)

![](_page_24_Figure_1.jpeg)

![](_page_24_Figure_2.jpeg)

http://hosho.ees.hokudai.ac.jp/~kubo/ce/FaqModelSelection.html

ibaraki2016c (http://goo.gl/aFLLHZ) 茨城大集中講義 2016 (c) 2016–10–06 65 / 66

 $(GLM)$ 

ibaraki2016c (http://goo.gl/aFLLHZ) 茨城大集中講義 2016 (c) 2016–10–06 66 / 66

![](_page_25_Picture_255.jpeg)

![](_page_25_Figure_2.jpeg)

![](_page_25_Figure_3.jpeg)

![](_page_26_Figure_1.jpeg)

![](_page_26_Figure_2.jpeg)

![](_page_26_Figure_3.jpeg)

![](_page_27_Picture_564.jpeg)

![](_page_27_Figure_2.jpeg)

![](_page_27_Figure_3.jpeg)

![](_page_28_Figure_1.jpeg)

![](_page_28_Figure_2.jpeg)

![](_page_28_Figure_3.jpeg)

![](_page_29_Picture_1.jpeg)

![](_page_29_Figure_2.jpeg)

![](_page_29_Figure_3.jpeg)

![](_page_30_Picture_824.jpeg)

![](_page_30_Figure_2.jpeg)

![](_page_30_Figure_3.jpeg)

![](_page_31_Figure_1.jpeg)

![](_page_31_Figure_2.jpeg)

![](_page_31_Figure_3.jpeg)

![](_page_32_Figure_1.jpeg)

![](_page_32_Figure_2.jpeg)

![](_page_32_Figure_3.jpeg)

![](_page_33_Picture_1.jpeg)

![](_page_33_Figure_2.jpeg)

![](_page_33_Figure_3.jpeg)

![](_page_34_Figure_1.jpeg)

![](_page_34_Figure_2.jpeg)

![](_page_34_Figure_3.jpeg)

「<sub>思」</sub>」ない「<sub>思</sub>」 「<sub>思」</sub>」 「<sub>思」</sub> 「<sub>」</sub>「のffset 項わず 「<sub>思」</sub>」ない 「<sub>…</sub> <sub>…</sub> 」 「<sub>…</sub> 」 「… 」 「のffset \_ \_ 」  $R$   $glm()$ > fit <-  $glm(y \text{''} x,$  family =  $poisson(link = "log")$ , data = d,  $\overline{\circ}$  $\overline{5}$ offset = log(Area)) 10 15 > print(summary(fit))  $x = 0.9$  $\bigcirc$  $\frac{1}{48p}$  $\circ$ light environment Call:  $\circ$ .  $\rightarrow$ glm(formula = y ~ x, family = poisson(link = "log"), data = d,  $\overline{5}$ offset = log(Area))  $x = 0.1$ dark environment (... ...)  $\circ$  $0.0 \t 1.0 \t 2.0 \t 3.0$ Coefficients: d\$Area Estimate Std. Error z value  $Pr(>|z|)$ <br>  $0.321$   $0.160$   $2.01$   $0.044$  $(\text{Intercept})$  0.321 0.160<br>x 1.090 0.227 glm() x 1.090 0.227 4.80 1.6e-06 • **• «**  $\mathbf{w} = \mathbf{w}$  and  $\mathbf{w} = \mathbf{w}$  and  $\mathbf{w} = \mathbf{w}$ ibaraki2016d (http://goo.gl/aFLLHZ) 茨城大集中講義 2016 (d) 2016–10–06 61 / 66 ibaraki2016d (http://goo.gl/aFLLHZ) 茨城大集中講義 2016 (d) 2016–10–06 62 / 66

![](_page_35_Figure_3.jpeg)

![](_page_35_Figure_4.jpeg)

![](_page_35_Figure_5.jpeg)

![](_page_36_Figure_1.jpeg)

![](_page_36_Figure_2.jpeg)

![](_page_36_Figure_3.jpeg)

![](_page_37_Figure_1.jpeg)

![](_page_37_Figure_2.jpeg)

![](_page_37_Figure_3.jpeg)

![](_page_38_Figure_1.jpeg)

![](_page_38_Figure_2.jpeg)

![](_page_38_Figure_3.jpeg)

![](_page_39_Figure_1.jpeg)

![](_page_39_Figure_2.jpeg)

![](_page_39_Figure_3.jpeg)

![](_page_40_Figure_1.jpeg)

![](_page_40_Figure_2.jpeg)

![](_page_40_Figure_3.jpeg)

![](_page_41_Picture_677.jpeg)

![](_page_41_Figure_2.jpeg)

![](_page_41_Figure_3.jpeg)

![](_page_41_Figure_4.jpeg)

![](_page_42_Picture_1.jpeg)

![](_page_42_Figure_2.jpeg)

![](_page_42_Figure_3.jpeg)

![](_page_43_Figure_1.jpeg)

![](_page_43_Figure_2.jpeg)

![](_page_43_Figure_3.jpeg)

![](_page_44_Figure_1.jpeg)

![](_page_44_Figure_2.jpeg)

![](_page_44_Figure_3.jpeg)

![](_page_45_Picture_1.jpeg)

![](_page_45_Figure_2.jpeg)

![](_page_45_Figure_3.jpeg)

![](_page_46_Figure_1.jpeg)

![](_page_46_Figure_2.jpeg)

![](_page_46_Figure_3.jpeg)

![](_page_46_Figure_4.jpeg)

![](_page_47_Figure_1.jpeg)

![](_page_47_Figure_2.jpeg)

![](_page_48_Figure_0.jpeg)

![](_page_48_Picture_1.jpeg)

| してはいけない ・ランダムウォークモデルが基本

![](_page_48_Picture_3.jpeg)

![](_page_49_Figure_0.jpeg)

![](_page_49_Figure_1.jpeg)

![](_page_50_Figure_0.jpeg)

![](_page_51_Figure_0.jpeg)

)「差分」をみよう

自己相関係数もいいけど差分を調べるのが基本 時間的自己相関

![](_page_51_Picture_3.jpeg)

![](_page_51_Picture_4.jpeg)

![](_page_51_Picture_5.jpeg)

![](_page_52_Figure_0.jpeg)

![](_page_53_Figure_0.jpeg)

![](_page_54_Figure_0.jpeg)

![](_page_55_Figure_0.jpeg)

![](_page_55_Figure_1.jpeg)

![](_page_55_Figure_2.jpeg)

![](_page_56_Figure_0.jpeg)

![](_page_57_Figure_0.jpeg)

![](_page_58_Figure_0.jpeg)

![](_page_58_Figure_1.jpeg)

- うがいいこと
	- とか Y(t) ~ X(t)
- 測値の四則演算
- 轻析
- ・「対応」の無視 − 再測は時系列

2016-10-06 ibaraki2016f 63/80

「見せかけの回帰」 Spurious regression.R x B Source on Save Q <del>2 +</del>  $\rightarrow$  Run  $\rightarrow$  So  $1 \times \leftarrow \text{cumsum}(\text{norm}(100))$ 2  $y \leq$  cumsum(rnorm(100)) 3  $plot(ts(x), col = "blue", ylim = range(x, y))$ 4 lines(ts(y), col = "red") 5  $print(summary(glm(y ~ x))\$ coefficients)  $5:40$  (Top Level) Console  $\sim$ /  $\approx$  $> plot(ts(x), col = "blue", ylim = range(x, y))$  $>$  lines(ts(y), col = "red") > print(summary(glm(y ~ x))\$coefficients) Estimate Std. Error t value  $Pr(>|t|)$ (Intercept) -1.67120 0.90288 -1.8510 6.7186e-02 0.10803 5.9753 3.7127e-08  $\frac{x}{1}$ 0.64551 ちょっとだけ実

ノイズの大きな時系列にうもれたワナ?

\時系列? Histogram of v.p1 「ゆーい」に 800 *X Y* なりやすい 600 ╟╓┰╓╁┪┪  $\mathsf{S}$ 

![](_page_58_Picture_12.jpeg)

2016-10-06 ibaraki2

![](_page_59_Figure_0.jpeg)

![](_page_59_Figure_1.jpeg)

![](_page_59_Figure_2.jpeg)

![](_page_60_Figure_0.jpeg)

 $-0.2$  $\overline{a}$ n's

 $rho$ 

1500

1000  $500 -$ 

 $0 - 0.6$ 

事後分布 (ρ = 0.5)

 $1500.$ 

 $500<sub>1</sub>$ 

 $1500 -$ 

![](_page_61_Figure_0.jpeg)

# **R** の練習 **(**r1**) 2016–10–07**

kubo@ees.hokudai.ac.jp

## web page: http://goo.gl/aFLLHZ

![](_page_62_Figure_3.jpeg)

web site

## **1 R**  $\sim$

1.1 data.frame > d <- read.csv("data.csv") > d treatment size seed 1 control 21.3 9 2 trtX 24.2 19 3 control 12.0 1 4 trtX 16.1 4 5 control 21.8 13 6 trtX 20.2 6 7 control 22.7 8 8 trtX 23.8 8 9 control 19.5 7 10 trtX 26.4 22 11 control 20.1 3 12 trtX 27.3 31

![](_page_63_Picture_163.jpeg)

![](_page_64_Picture_168.jpeg)

## 1.3 data.frame

treatment trtX

![](_page_64_Picture_169.jpeg)

> d[d\$size > 25.0,]

```
treatment size seed
10 trtX 26.4 22
12 trtX 27.3 31
16 trtX 25.3 26
19 control 27.9 22
 seed 6> d[d$seed < = 6, ]3 control 12.0 1
4 trtX 16.1 4
11 control 20.1 3
15 control 18.6 4
...
 seed 6 2> d[d$seed < = 6 % d$seed > 2.]...
 seed 6 2> d[d$seed > 6 | d$seed < 2,]
...
```

```
1.4 data.frame
```

```
> d \leq d [order(d$size),] # d$size
> d <- d[rev(order(d$size)),] # d$size
```
## **2 R** で作図

```
R (plot() (expressed )
```
- *•* いっぺんに図を作ろうとするのではなく,必要な要素を足していく
- plot()
- points(), lines(), legend()
- $\bullet$  par(new = TRUE) (  $\left( \right)$

### 2.1 data.frame

```
> d <- read.csv("r1.csv")
> plot(d$size, d$seed)
```
![](_page_66_Figure_2.jpeg)

pch

```
> plot(d$size, d$seed, pch = 19)
```
![](_page_66_Figure_5.jpeg)

col

![](_page_66_Figure_7.jpeg)

![](_page_66_Figure_8.jpeg)

legend()

```
# legend
```
> legend("topleft", legend = levels(d\$treatment), pch = 19, col = c("blue", "red"))

![](_page_67_Figure_2.jpeg)

**2.2** and  $\alpha$ 

> plot(d\$size, d\$seed, type =  $"n"$ ) #

![](_page_67_Figure_5.jpeg)

control

> dC <- d[d\$treatment == "control",] # treatment control のデータだけ > dC <- dC[order(dC\$size),] # size  $>$  lines(dC\$size, dC\$seed, pch = 21, col = "blue") #

![](_page_68_Figure_0.jpeg)

$$
\mathtt{trtX}
$$

> dX <- d[d\$treatment == "trtX",] # treatment trtX > dX <- dX[order(dX\$size),] # size > lines(dX\$size, dX\$seed, pch =  $21$ , col = "red") # > legend("topleft", legend = levels(d\$treatment), pch =  $c(21, 19)$ ,  $col = c("blue", "red"), lwd = 1)$ 

![](_page_68_Figure_3.jpeg)

- **3** and  $\overline{\phantom{a}}$  **3** 
	- pdf(), jpg(), png() device
	- R **ibrary(lattice)** library(ggplot2)

**–** library(lattice)  $\vdots$ 

- $> d \leq d$ [order(d\$size),] # size
- > print(xyplot(seed ~ size | treatment, data = d, type = "b"))

![](_page_69_Figure_6.jpeg)

size